**PROREKTORAT LEHRE UND INTERNATIONALE BEZIEHUNGEN**

**STUDIENDIENSTE**

Seite: 1/6

#### **Anmeldung Zweisprachiger Master Geschichte Bilingue | Studierende UNINE**

Studierende der Universität Neuenburg (UNINE) müssen sich für den Luzerner Teil des zweisprachigen Masterstudiums online bei Zweisprachiger Master Geschichte Bilingue Studierende Neuchâtel anmelden. Sie bleiben während der ganzen Studiendauer an ihrer Heimuniversität (UNINE) immatrikuliert.

Das zweisprachige Masterstudium kann sowohl im Herbstsemester wie auch im Frühjahrssemester aufgenommen werden.

Weitere Informationen erhalten Sie bei der Studienberatung des Historischen Seminars: **[daniel.allemann@unilu.ch](mailto:daniel.allemann@unilu.ch)**

#### **Online-Anmeldung**

Diese Unterlagen sind vor der Online-Anmeldung digital bereit zu stellen, damit diese während dem Anmeldeprozess direkt hochgeladen werden können:

Beilagen

- Kopie Personalausweis (Pass/ID)
- Aktuelles Passfoto (Portrait, Format 35x45 mm)
- Kopie Studienberechtigungsausweis
- Kopie Bachelordiplom
- Immatrikulationsbestätigung UNINE

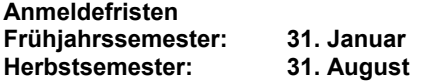

Link zur Online-Anmeldung: [Online Anmeldung Geschichte Bilingue](https://portal.unilu.ch/site/besucher/anmeldung/secured/de-ch/Registration/Register)

Bei Fragen zur Online-Anmeldung wenden Sie sich an [studiendienste@unilu.ch](mailto:studiendienste@unilu.ch)

#### **Detaillierte Beschreibung der Online-Anmeldung**

Melden Sie sich mit Ihrer Switch edu-ID an oder erstellen Sie die eine Switch edu-ID

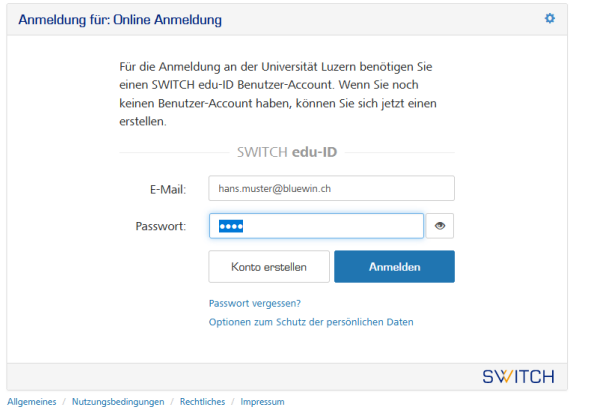

**FROHBURGSTRASSE 3 POSTFACH 6002 LUZERN**

**T +41 41 229 50 60 studiendienste@unilu.ch www.unilu.ch**

Wählen Sie bei der «Auswahl Anmeldungsart» die zweite Möglichkeit aus (mit dem Studienprogramm «Zweisprachiger Master Geschichte Studierende Neuchâtel»):

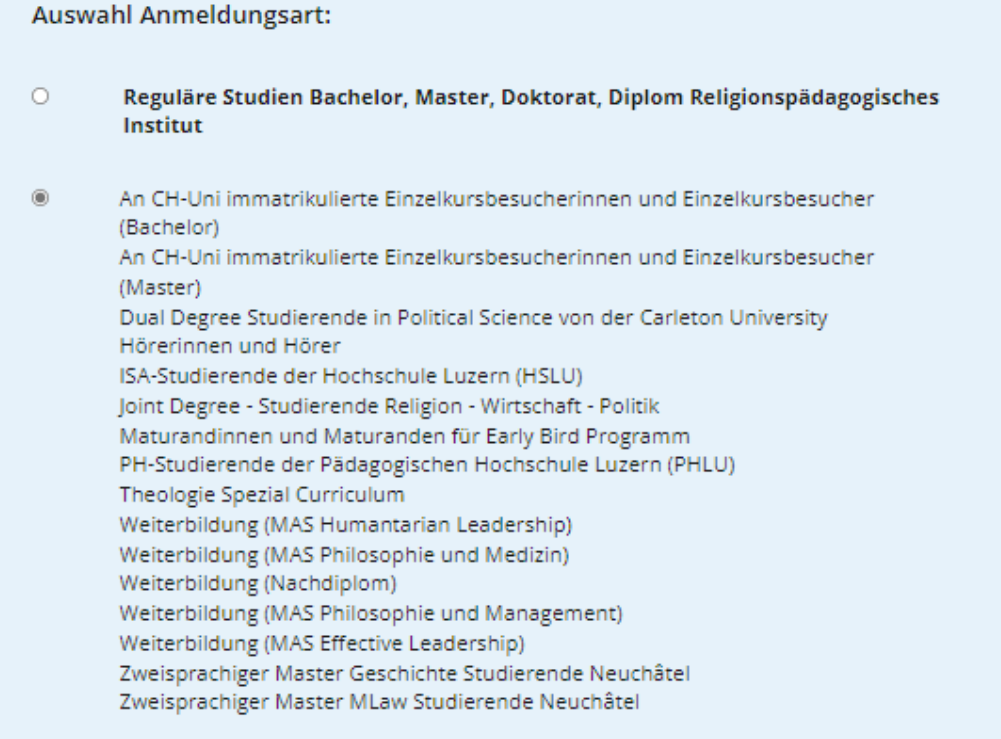

Wählen Sie bei «Bewerbung zum Studium» das Studienmodell «Zweisprachiger Master Geschichte Studierende Neuchâtel».

#### Bewerbung zum Studium

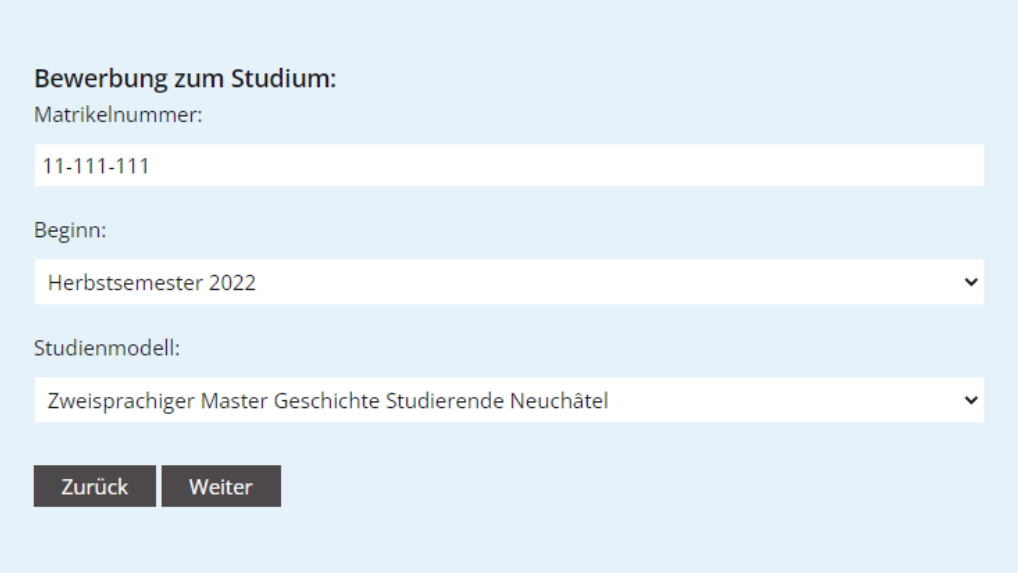

Füllen Sie bei «Personalien» alle Felder aus. Wenn keine Sozialversicherungsnummer vorhanden ist, kann das Feld mit 111 ausgefüllt werden.

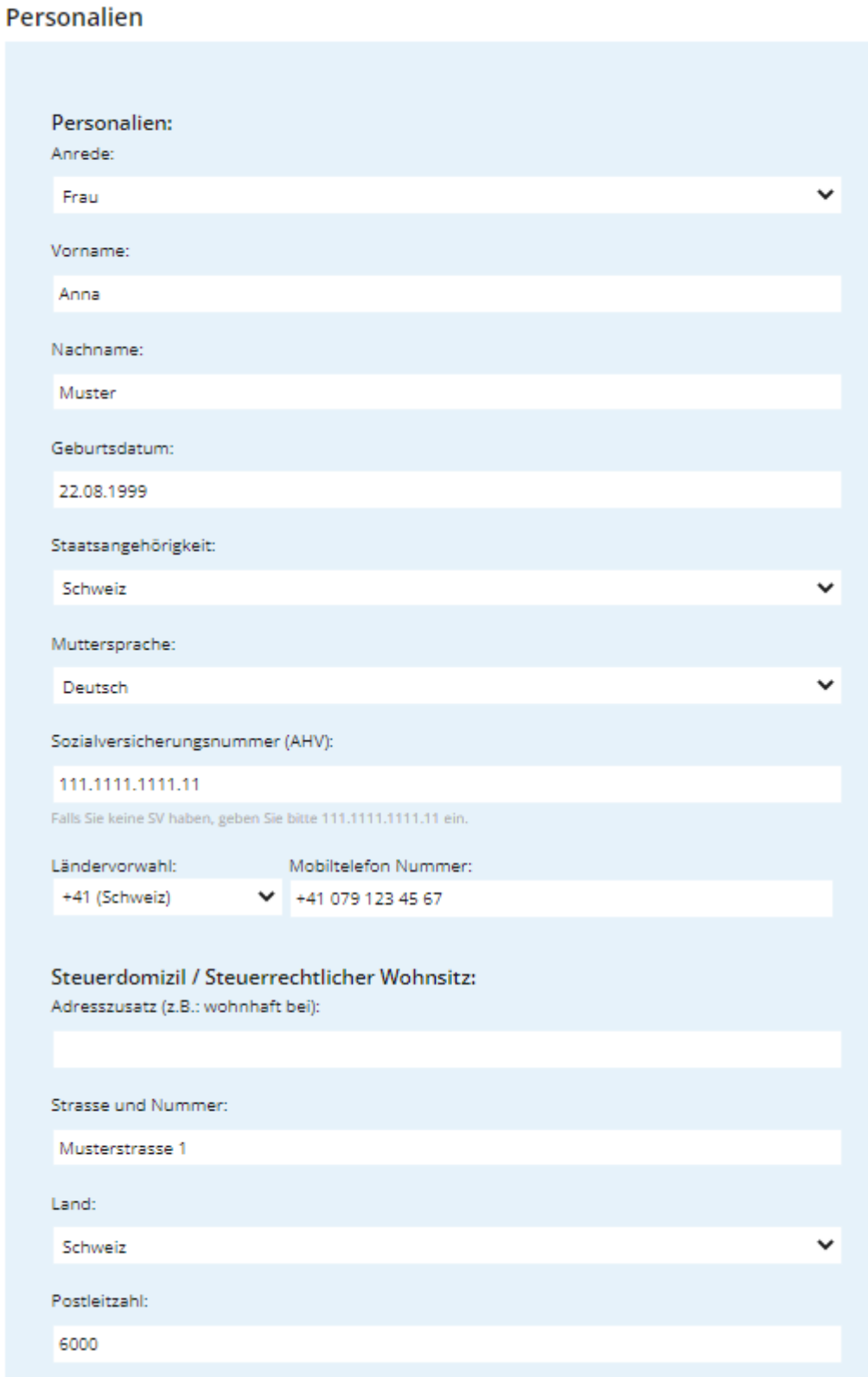

Laden Sie bei «Anhänge» ein Portraitfoto und die Kopie von Pass /ID hoch.

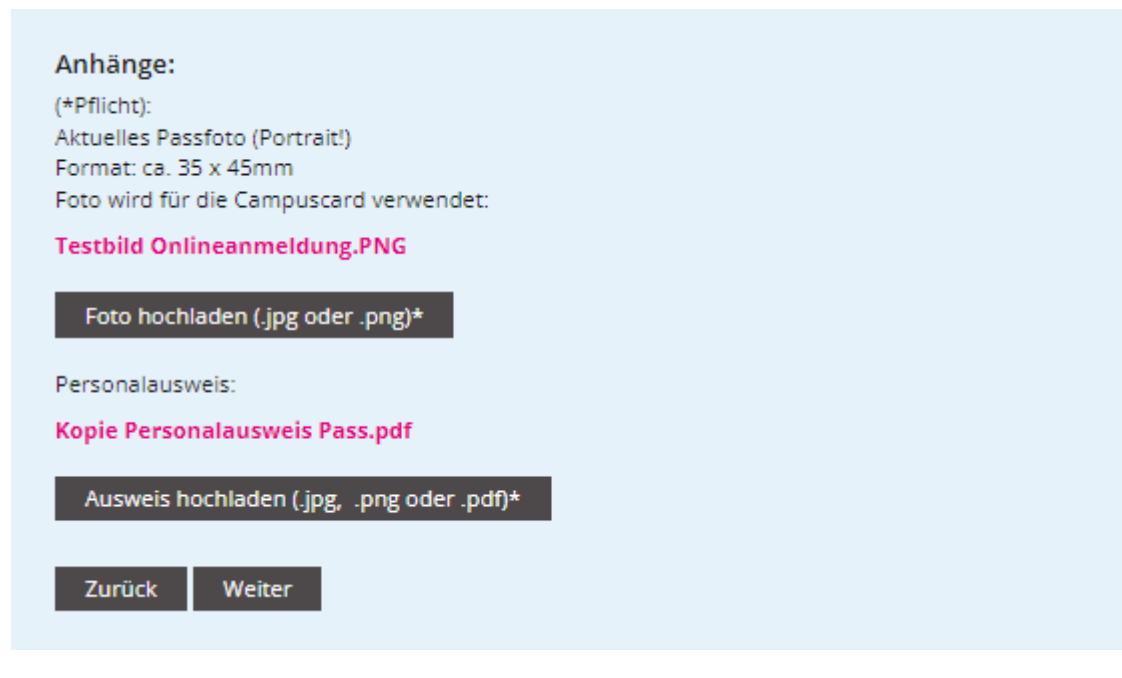

Bei «Bewerbung zum Studium» laden Sie die weiteren Dokumente hoch:

- Kopie Studienberechtigungsausweis
- Kopie Bachelordiplom
- Immatrikulationsbestätigung UNINE

## Bewerbung zum Studium

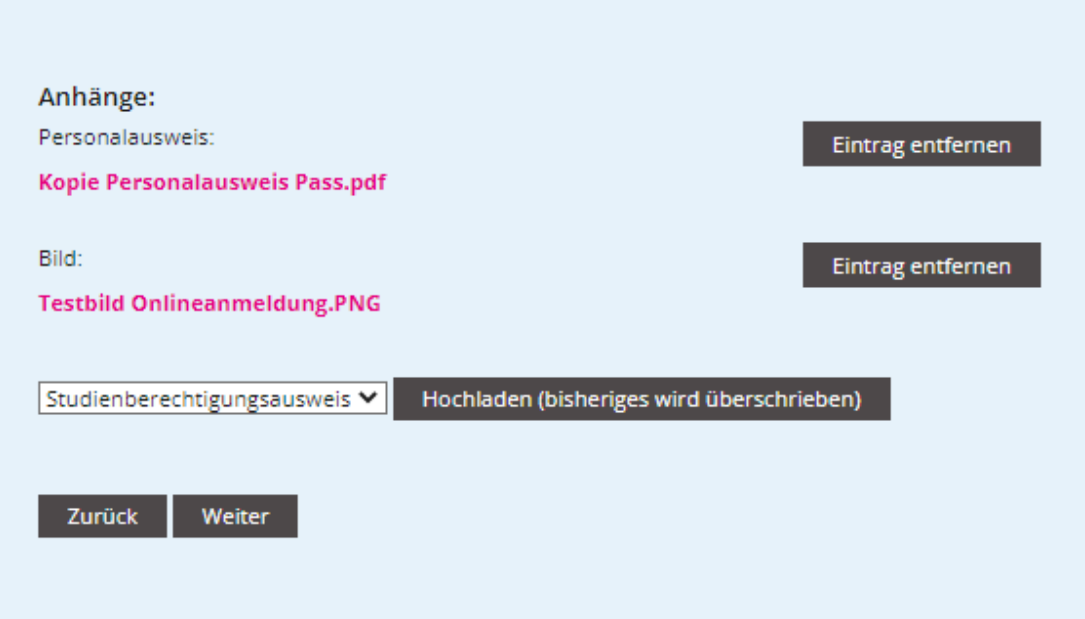

Tragen Sie allfällige bisherige Studien ein. Studienberechtigungsausweis, Bachelordiplom etc. könnten auch bei Anhänge auf dieser Maske hochgeladen werden.

# **Bisherige Studien** Name der Hochschule: Universität Neuchâtel Ort: Neuenburg Land: Schweiz ╰ Studienfach/Studiengang: Rechtswissenschaft Studienstufe: Bachelor Studienform: Präsenzstudium  $\checkmark$ Anzahl Semester:  $\overline{4}$ Von/Bis: 2016-2017 Studienabschluss: Bestanden v Ausschluss vom Weiterstudium infolge Prüfungsmisserfolg: Nein  $\checkmark$ Anhänge:

Die Anmeldung kann auf der Seite «Zusammenfassung» abgeschlossen werden. Beim Link Zusammenfassung kann ein PDF der Anmeldung heruntergeladen werden.

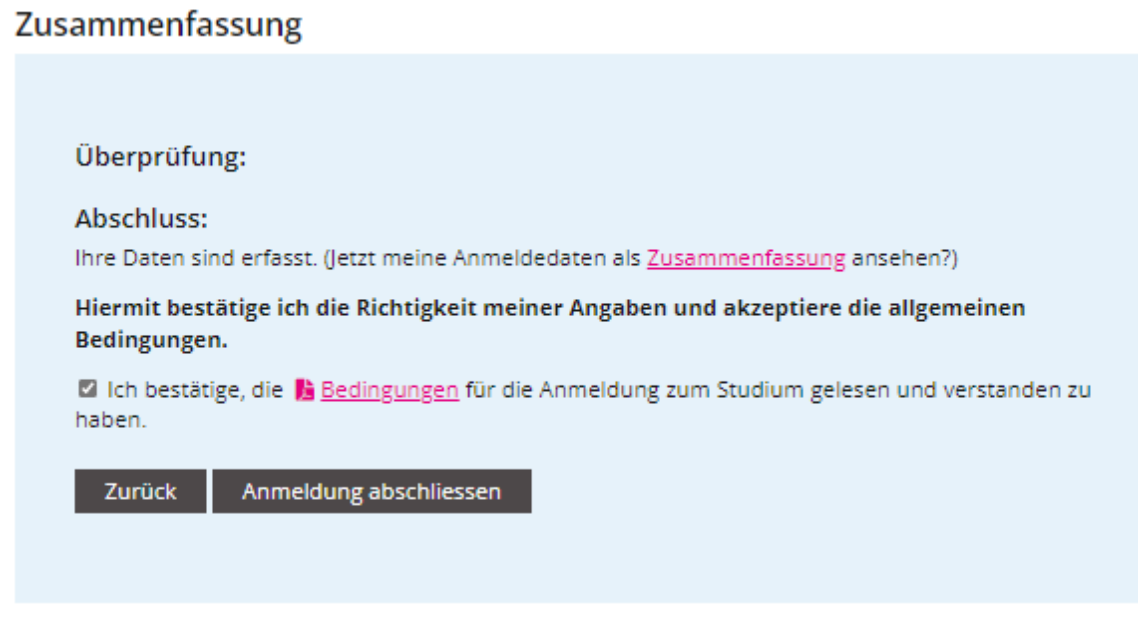

Als Anmeldebestätigung erhalten Sie ein Bestätigungsmail mit einer Übersicht Ihrer Anmeldedaten.